## **14 Корректировка табеля**

Используется для сохранения данных табеля за определённый период (месяц или его первую половину). Данные табеля сохраняются в виде ведомости: первичной или корректирующей. Первичная ведомость содержит выверенные данные за период. Корректирующая ведомость содержит изменения, сделанные после закрытия первичной. Регистрация табеля ведётся в журнале «Журнал корректировки табелей». Журнал располагается в меню «Журналы». Окно журнала имеет вид [\(рис. 14–1\)](#page-0-0).

|                                                                                         | Журнал корректировки табелей<br>l = l<br>$\Box$                                                          |              |                                   |                                    |                |            |          |                                          |         |                          |  |
|-----------------------------------------------------------------------------------------|----------------------------------------------------------------------------------------------------|--------------|-----------------------------------|------------------------------------|----------------|------------|----------|------------------------------------------|---------|--------------------------|--|
| $\bullet$ $\triangleright$<br>题<br>〓<br>$\rightarrow -2$<br>æ<br>耳<br>So.<br><b>FEI</b> |                                                                                                    |              |                                   |                                    |                |            |          |                                          |         |                          |  |
| ∄∛ Месяца для журнала ко                                                                | N≗табеля  Типтабеля                                                                                      |              |                                   | Часть месяца                       | Проведен  Дата |            |          | № п/п Ответственный исполнитель          |         | Должност                 |  |
| 2015<br>田山                                                                              |                                                                                                    |              |                                   | Первичный табель Полный месяц      | ☑              | 14.09.2016 |          | Сидоров С.С.                             |         | Ведчщий с <mark>і</mark> |  |
| 2016<br>Ė-1                                                                             |                                                                                                    |              |                                   | Корректирующий т. Полный месяц.    |                |            |          | 2   Сидоров С. С.                        |         | Ведущий с                |  |
| Январь 2016                                                                             |                                                                                                    |              |                                   |                                    |                |            |          |                                          |         |                          |  |
| Mapr 2016                                                                               | Февраль 2016<br>Детализация журнала регистрации корректировки табелей .<br>Апрель 2016<br>Σ<br>ځا<br>So. |              |                                   |                                    |                |            |          |                                          |         |                          |  |
| Май 2016                                                                                |                                                                                                    |              |                                   |                                    |                |            |          |                                          |         |                          |  |
| Июнь 2016<br>ö                                                                          |                                                                                                    | Фамилия И.О. |                                   | Должность                          |                |            | Номер ЛС | Раб. дни / часы (норма)  Раб. кал. дни → |         |                          |  |
| Июль 2016                                                                               | Васильева М.И.                                                                                           |              | Уборщик произв. пом.              |                                    |                | 001014     |          | 3/5.40 (21/37.80)                        | 6(30)   |                          |  |
| Август 2016                                                                             | Петров П.П.                                                                                              |              |                                   | Специалист 2 категории, бухгалтер- |                |            | 001032   | 21/158.40 (21/151.20)                    | 30(30)  |                          |  |
| Сентябрь 2016                                                                           | Иванов И.И.                                                                                              |              | Специалист 2 категории, бчхгалтер |                                    |                | 001034     |          | 21/158.40 (21/151.20)                    | 30 (30) |                          |  |
| Октябрь 2016                                                                            | Сидоров С.С.                                                                                             |              | Ведчщий специалист, экономист     |                                    |                | 001021     |          | 0/0.00 (21/151.20)                       | 0(30)   |                          |  |
|                                                                                         |                                                                                                    |              |                                   |                                    |                |            |          |                                          |         |                          |  |

рис. 14–1

## <span id="page-0-0"></span>**Свойства журнала**.

1. Периоды в обозреватель добавляются при открытии нового месяца в журнале учёта отработанного времени.

2. Сначала создаётся первичная ведомость, затем корректирующая. Документы создаются за один месяц.

3. Корректирующие ведомости содержат данные сотрудников, по которым были сделаны изменения после закрытия первичной ведомости. Если корректировок несколько, то последняя содержит все данные из предыдущих корректировок.

4. **Обратите внимание**. Кнопка – «Отмена табеля» доступна только для пользователя с правами администратора.

5. Можно создать ведомость по определённым сотрудникам. См. описание ниже.

6. Можно пересчитать первичный табель. См. описание ниже.

Чтобы создать ведомость, выполните следующие действия.

1. Нажмите кнопку основной части  $\frac{1}{4}$  – «Добавить запись». Появится форма ввода данных [\(рис. 14–2\)](#page-1-0).

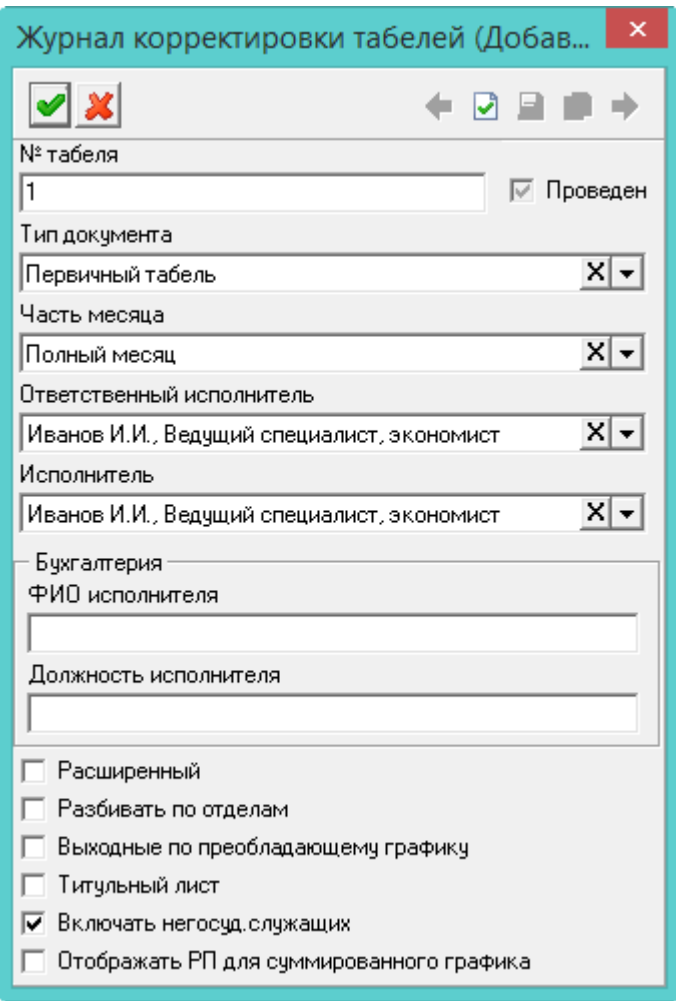

рис. 14–2

<span id="page-1-0"></span>2. Внесите данные.

**№ табеля** – введите номер ведомости.

**Тип документа** – выберите тип ведомости.

**Часть месяца** – чтобы сохранить данные табеля до 15 числа, выберите значение «Первая половина месяца». Чтобы сохранить табель за весь месяц, выберите значение «Полный месяц».

**Расширенный** – чтобы вместо формы 0504421 печатался расширенный табель, установите на опции галочку.

**Разбить по отделам** – чтобы печатная форма табеля разбивалась на группы по отделам, установите на опции галочку.

**Выходные по преобладающему графику** – чтобы в печатной форме табеля выходные дни выделялись по графику, на котором работает большинство сотрудников, установите на опции галочку.

3. Чтобы сохранить данные, нажмите кнопку – «Подтвердить изменения». В детальной части появятся сотрудники.

Примечание: если ведомость корректирующая, а в табеле не было изменений, документ не создастся.

4. Чтобы утвердить ведомость, нажмите кнопку – «Провести ведомость».

5. Чтобы распечатать табель, нажмите кнопку • - «Печать».

Примечание: если ведомость не утверждена, в печатной форме будет запись «Черновик».

## **Ведомость по определённым сотрудникам.**

Чтобы сделалать корректировку по определённым сотрудника, выполните следующие действия.

1. Создайте первичный табель. См. описание выше.

2. Перейдите в детальною часть и выделите галочками нужных сотрудников.

3. Нажмите кнопку  $\frac{1}{2}$  – «Создание табеля по выделенным сотрудникам». Появится форма ввода данных [\(рис. 14–2\)](#page-1-0).

4. Введите данные и нажмите кнопку – «Подтвердить изменения», чтобы сохранить.

Примечание: если ведомость корректирующая, а в табеле не было изменений, документ не создастся.

## **Пересчёт первичного табеля.**

Если в журнале учёта отработанного времени были сделаны изменения, которые должны войти в первичный табель, выполните следующие действия.

1. Выберите первичную ведомость.

2. Нажмите кнопку основно части **X** - «Пересчёт первичного табеля». Откроется окно с сотрудниками, по которым были сделаны изменения.

3. Отметьте галочками нужных сотрудников и нажмите кнопку «ОК». Данные выбранных сотрудников будут обновлены.

Примечание: пересчитать можно не утверждённую ведомость.